## Pivot-RP

### **Getting Started**

### Dr. Edet Isuk edet.isuk@morgan.edu

### What Is PIVOT?

Pivot-RP is a comprehensive database of funding opportunities for research and for collaborators across all disciplines.

All faculty, staff, and students at Morgan State University have free access to this resource.

### **OBJECTIVES**

Pivot-RP is used to identify funding opportunities and view scholarly profiles. Participants will learn:

how to set up researcher profile and/or claim profile
 how to search Pivot for funding opportunities
 how to locate/network with researchers with common research interests (collaborators)

### **Primary Topics**

Creating your Account Creating your profile Conducting Funding Searches Saving and Sharing Your Searches Searching for Potential Collaborators Utilizing your DASHBOARD

#### **MUST use MSU EMAIL when you create an Account**

#### **Create your Pivot-RP Account**

You must be affiliated with an institution that subscribes to Pivot-RP in order to create an account. **There are two ways to create an account and access Pivot-RP.** Some institutions allow you to use your institutional login credentials, **or** you may use your institutional email address as your user ID and create a password of your choosing.

Choose an option below. Once your account is created, you will receive a verification email.

**Use Institutional Login Credentials** 

OR

**Use Email Address/Create Password** 

Already have an account? Sign in here

#### Sign in with your email address and create a unique password

Use your institution/university email address. This will be your User ID. Create a password and select your institution from the member institution drop-down list.

#### All fields required.

#### Name

| First                         | Middle | Last |   |
|-------------------------------|--------|------|---|
| Institution Email             |        |      |   |
|                               |        |      |   |
| Password                      |        |      |   |
|                               |        |      |   |
| Re-enter password             |        |      |   |
| Affiliated Member Institution |        |      |   |
|                               |        |      | ר |
|                               |        |      |   |

### **Create Your Profile**

- 1. After filling in the required fields, click Create my account.
- 2. You will receive a confirmation email from Pivot-RP. Open this email and click on the verification link.
- 3. You will also need to claim or create your profile.

#### Affiliations

• <u>Order</u>

• <u>Add</u>

#### **Past Affiliations**

more »

• <u>Add</u> Education Keywords

Languages

**English** 

• <u>Order</u>

Associations

#### more »

- Order
- <u>Add</u>

### **Funding Search**

#### To conduct a search query,

- 1. Click the **Funding** tab in the top left-hand corner.
- 2. Use either the Basic Search function (selected by default) or the Advanced Search function:

**Basic Search –** Enter your keywords in the search textbox. Use quotation marks and Boolean operators such as AND and OR when entering multi-word terms. To search for opportunities from a specific sponsor, click **Search by sponsor** above the search textbox. Then enter the sponsor name. To narrow or widen your search, click All sponsors, U.S. Federal, or Non-U.S. Federal underneath the search textbox.

### Funding Search, cont'd

**Advanced Search –** Click Advanced Search below the search textbox. On the page that appears, add keywords and additional parameters—such as Amount and Sponsor Type.

#### **Refine a Search Query**

After viewing the results of your query, you can refine it (i.e., change keywords, add/subtract search parameters) to get more or fewer results. To do this,

- 1. Click Refine Search toward the top of your results page.
- 2. This link returns to the search page displaying the initial criteria selected. From here, change any keywords and parameters. Then, click *Search* to launch your refined search.

|                        | Funding      | Profiles                     | Conferences    | Awarded Grants              |          |          |  |  | Q- Admin | Announcements | HELP |
|------------------------|--------------|------------------------------|----------------|-----------------------------|----------|----------|--|--|----------|---------------|------|
| Fundi                  | ng Discovery | Funding                      | Search Results |                             |          |          |  |  |          |               |      |
| Search Funding Results |              | Your Search: (Cybersecurity) |                |                             |          |          |  |  |          |               |      |
|                        |              |                              |                | Advanced Search Save Search | ו Refine | e Search |  |  |          |               |      |

| Recently added                                                                                                    |                                                                                                    |                                             | Calendar View - |
|----------------------------------------------------------------------------------------------------|----------------------------------------------------------------------------------------------------|---------------------------------------------|-----------------|
| Last 30 days<br>Last 14 days                                                                                                    | <ul> <li>13 137 Results Sort by Relevance</li> <li>7</li> </ul>                                                                                                    | Deadline                                    | Amount          |
| Last 7 days                                                                                                    | 5 Cyber security awards                                                                                                    | 08 Nov 2022                                 | \$30,000 USD    |
| Submission type<br>Limited Submission                                                                                                    | 13                                                                                                    | Application<br>Anticipated                  |                 |
| <b>Deadline Certainty</b><br>Anticipated<br>Confirmed                                                                                                    | 84         51                                                                                                    | 21 May 2022<br>Application<br>Anticipated   | €100,000 EUR    |
| <b>Funding types</b><br>Research: Project Grants & Innovation<br>Institutional, Program or Curriculum Development<br>Collaboration Opportunities & Networking | <ul> <li>CyberCorps(R) Scholarship for Service (SFS)</li> <li>Division of Graduate Education (DGE)</li> <li>Directorate for Education and Human Resources (EHR)</li> <li>National Science Foundation (NSF)</li> </ul>                                      | 15 Jul 2022<br>Full Proposal<br>Confirmed   | see record      |
| Industry or Business Funding<br>Fellowships or Post-doctoral Awards<br>more                                                                                   | <ul> <li>UNIVERSITY-BASED CYBERSECURITY CENTERS</li> <li>National Energy Technology Laboratory (NETL)<br/>United States Department of Energy (DOE)</li> </ul>                                                                                              | 13 Oct 2022<br>Concept Paper<br>Anticipated | see record      |
| <b>Funder types</b><br>Non-US National Government<br>Private Foundation or Non-Profit<br>https://pivot.proquest.com/grants/main                               | <ul> <li>Performance</li> <li>Demonstrators addressing cyber security challenges in the Internet of Things</li> <li>Innovate UK   Technology Strategy Board (TSB)</li> <li>UK Research and Innovation (UKRI)</li> <li>United Kingdom Government</li> </ul> | 20 May 2022<br>Proposals<br>Anticipated     | £2,000,000 GBP  |

PEP

### Save And Retrieve A Search

#### Save a Search Query

You can save your search query so that you do not have to remember the combination of keywords and parameters that you selected. Note: This function is available only if you are signed into your account.

- 1. On the page that displays your search results, click Save Search.
- 2. A Save your search window will appear, prompting you to name the search query and to select whether you want to receive a weekly email alert containing updates to the search.
- 3. After responding to these two items, click Save.

#### **Retrieve a Saved Search Query**

To retrieve a saved search query for possible updates, sign into your account. Then,

- 1. Click Saved Searches from among the links displayed in the left-hand column, "My Funding Opportunities".
- 2. A list of your saved search queries will appear. Select the desired search query to rerun it for updates.

### Share A Search Result

#### Share the Results of a Saved Search Query

To share the results of a saved search with colleagues, sign into your account. Then,

- 1. Click Saved Searches in the left-hand column, "My Funding Opportunities"
- 2. A list of your saved searches will display. Click Options, which appears to the right of the search query you want to share.
- 3. A dropdown menu will appear from the Options link; choose Share from this menu.
- 4. A "Share" window will appear, prompting you to provide the email address(es) of the recipient(s) with whom you want to share the search query. You can also include a brief message.
- 5. Click Send.

### Search for Collaborators

#### **Search for Collaborators**

To search for collaborators,

- 1. From your Pivot Dashboard conduct a search.
- 2. Click on a desired search opportunity
- 3. This takes you to a page with details of the opportunity and gives the number of **Potential Collaborators** inside MSU or outside MSU, on the right hand side.
- 4. Click on either Group and you will see a list of potential collaborators for that opportunity in that Group.

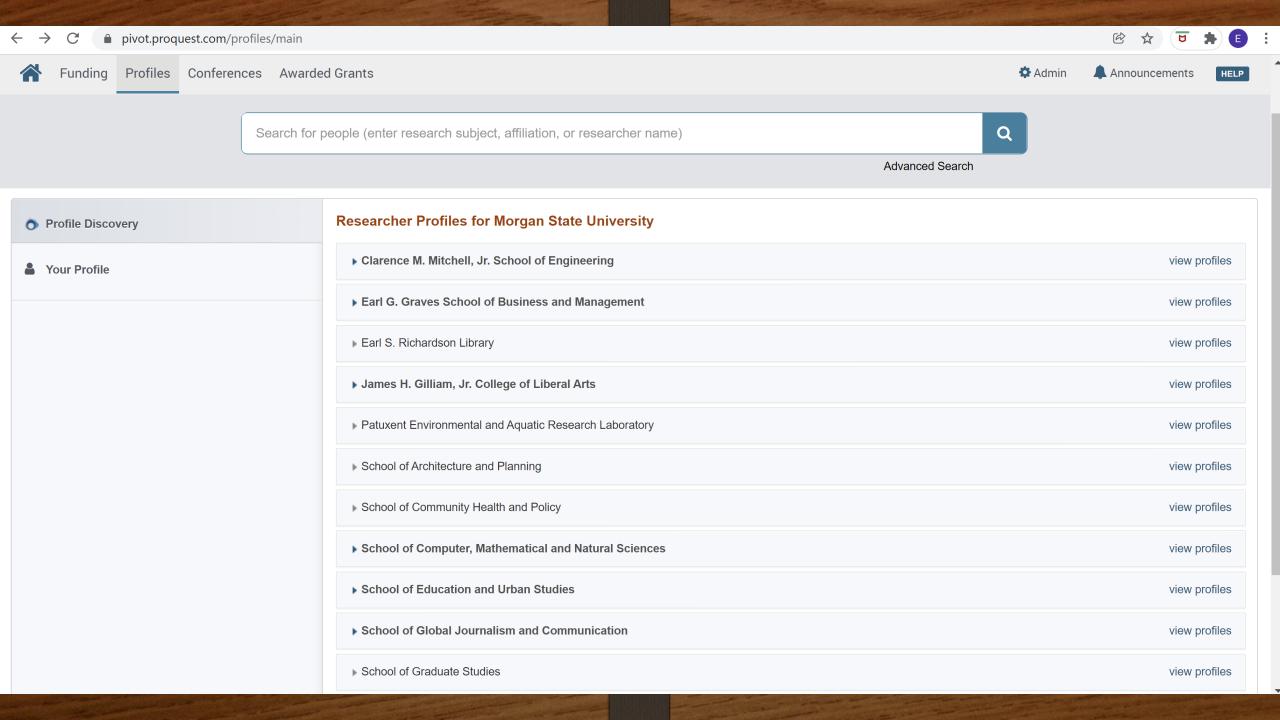

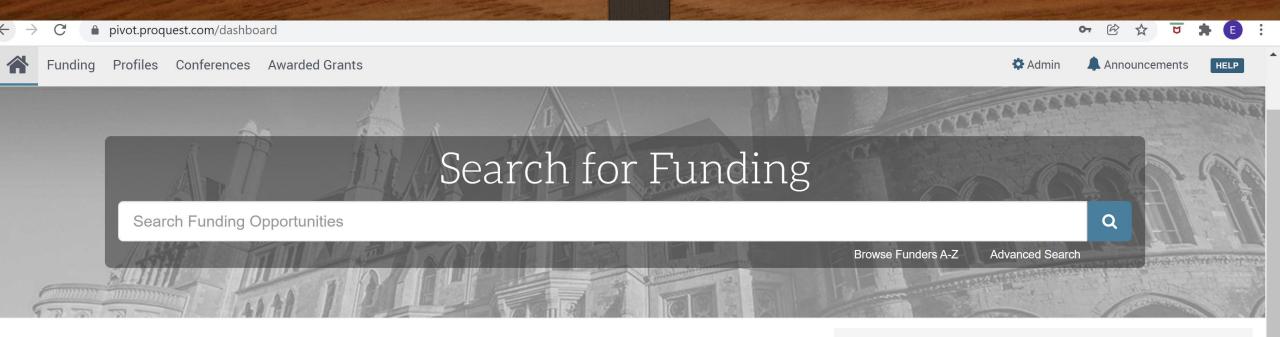

#### Welcome, Edet

My Funding Opportunities

Tracked Opps Saved Searches Advisor My Profile & Groups

My Profile Profile Proxies Groups Preferences

#### Tips & Resources

If you have questions, please Contact Us.

The following tips and resources are available to help you:

- "How to" documentation: Visit the Knowledge Center
- Tips for searching for Funding and Profiles
- Videos: Short YouTube videos to help you learn how to edit your profile, search for funding, set-up alerts and other features. Visit the YouTube channel.

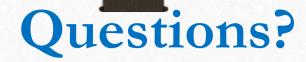

We hope this brief overview of **Pivot** will get you started in your proactive search for research funding.

For individual help searching for funding opportunities, do not hesitate to contact me at *edet.isuk@morgan.edu* 

Now Some Actual Pivot Searches: pivot.proquest.com

### **Thank You!**

# Keep Accelerating Your Research Funding with **Pivot-RP!!**

Dr. Edet Isuk

Director, Research Compliance, D-RED

Edet.isuk@morgan.edu